# **GNU screen Quick Reference**

## **Getting in**

start a new screen session:

screen

attach to a running session:

screen -r

the "ultimate attach"

screen -dRR

(Attaches to a screen session. If the session is attached elsewhere, detaches that other display. If no session exists, creates one. If multiple sessions exist, uses the first one.)

#### **Escape key**

All screen commands are prefixed by an escape key, by default C-a (that's Control-a, sometimes written  $\triangle$ A). To send a literal C-a to the programs in screen, use

C-a a

### **Getting out**

detach:

C-a d

exit screen: exit all of the programs in screen. force-exit screen:

C-a C-\ (not recommended)

#### **Help**

See help:

C-a ? (lists keybindings)

#### **Window Management**

create new window:

C-a c

change to last active window:

C-a C-a

change to window by number:

C-a <number> (only for windows 0 to 9)

change to window by number or name:

C-a ' <number or title>

change to next window in list:

C-a n or C-a <space>

change to previous window in list:

C-a p

see window list:

 $C-a$  "

close current window: Close all applications in the current window (including shell) kill current window:

C-a K (not recommended)

#### **Split screen**

split display:

C-a S

jump to next display region:

C-a tab

remove current region:

#### C-a X

remove all regions but the current one:

 $C-a$   $0$ 

#### **Misc**

redraw window:

C-a C-l

enter copy mode:

C-a [ (also used for viewing scrollback buffer)

paste:

 $C-a$ ]

monitor window for activity:

C-a M

monitor window for silence:

 $C-a$ 

enter digraph:

C-a C-v

lock (password protect) display:

C-a x

enter screen command:

C-a :

— [kohofer](mailto:kohofer@unibz.it) 2007/07/19 09:41

From: <https://wiki.inf.unibz.it/>- **Engineering-Tech Wiki**

Permanent link: **[https://wiki.inf.unibz.it/doku.php?id=public:gnu\\_screen\\_cheat\\_sheet](https://wiki.inf.unibz.it/doku.php?id=public:gnu_screen_cheat_sheet)**

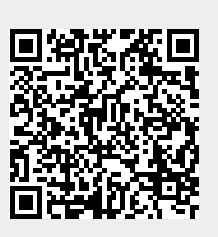

Last update: **2019/01/16 10:03**